# Welcome to J309: Intro to Online Media

Associate Professor of Professional Practice

#### **Robert Hernandez**

email: <u>r.hernandez@usc.edu</u> 213.280.5187c | 323.761.9054 Office: 310H

# What we're covering

### Introductions

> Who am I? Who are you? What do you hope to get out of this class?

### Review syllabus and class infrastructure

> What are we learning this semester? What tools will we use?

### • HTML basics

> Build your first Web page

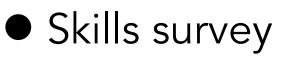

> This needs to be completed by the end of the week (8/28/15)

## Introductions

- What is your name?
- Tell me something unique about yourself.
- What would your ideal job be?
- What do you hope to get out of this class?

## **Review the syllabus**

http://bit.ly/309-fa15-syllabus

## In this course...

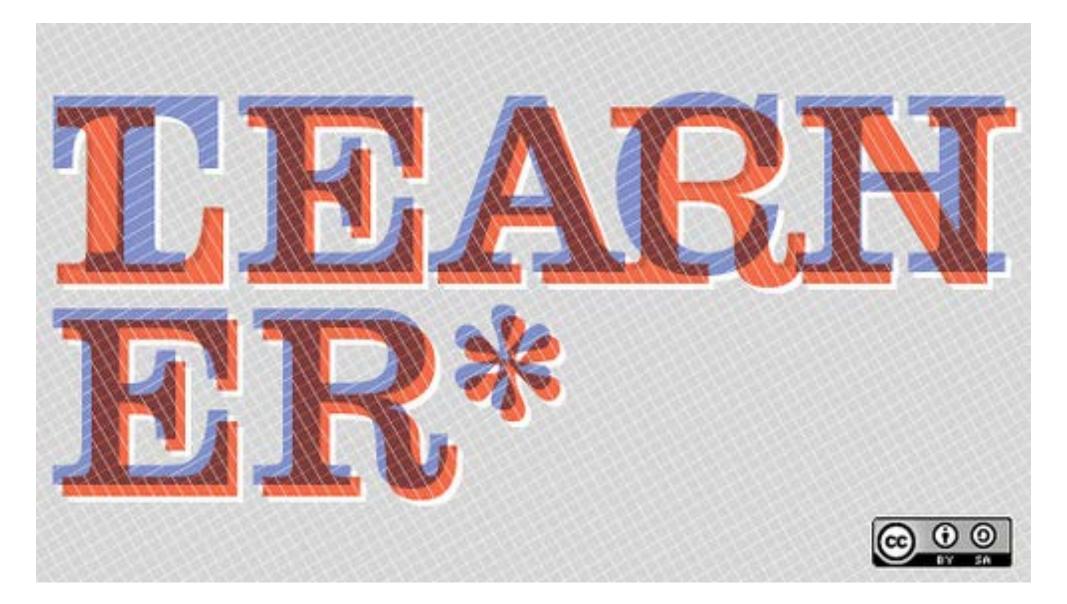

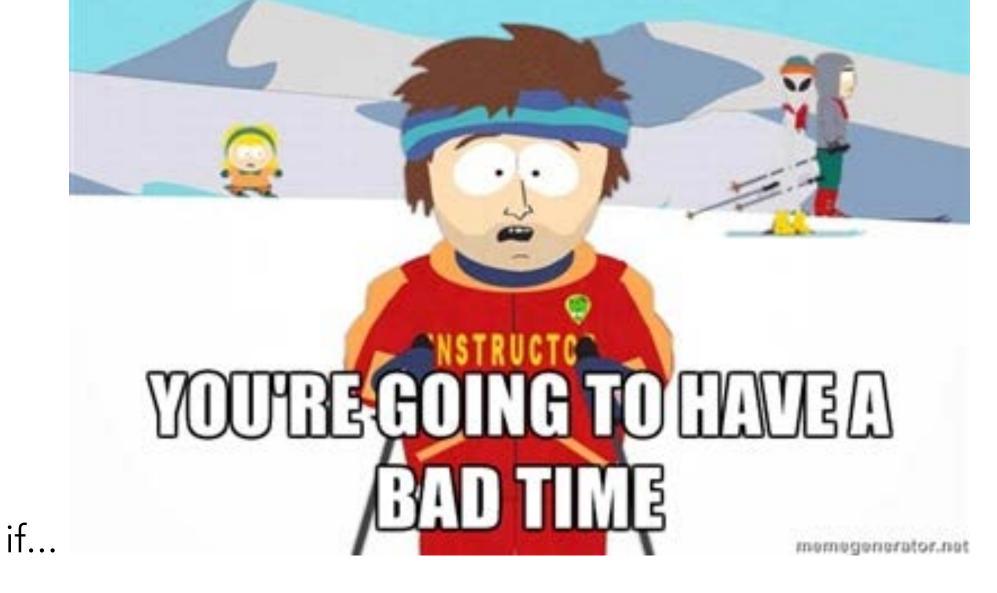

... you miss deadline (the best way to fail at journalism).

... you don't communicate with your editors (or professors) ... you aren't proactive about your education, including on learning your own.

# What we will produce

• On Jefferson:

http://onjefferson.uscannenberg.org/

• Two Blocks Around the Park:

http://macarthurpark.ascjweb.org/

• Main St., LA:

http://mainstla.ascjweb.org/

### • Central Stories:

http://centralstories.ascjweb.org/

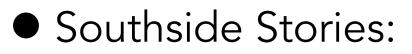

http://southsidestories.ascjweb.org/

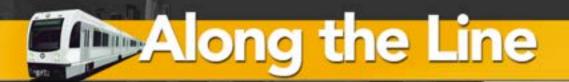

ne Ar

Arts & Culture

Business

Edu

H

Housing

ASPECIAL REPORT BY USC ANNENBERG STUDENTS

### The next generation of female scientists

A program at East Los Angeles College gives local high school girls the chance to get involved in STEM through hands on rocket

construction. Read the story

More

### Along the Line: <u>http://alongtheline.ascjweb.com/</u>

## What we will produce

OffTheFreeway.com

# Stories in DTLA

<u>OffTheFreeway.com</u>

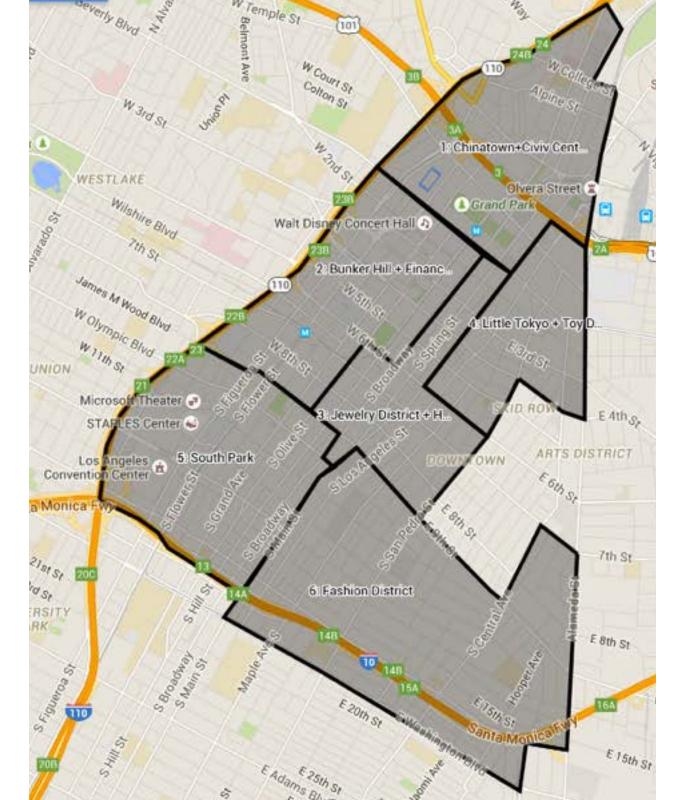

http://bit.ly/309-fall2015-map

### Little Toyko + Toy District

### **THE RULES:**

- No Friends
- No Family
- No USC

#### M Civic Center / Grand

Los Angeles City Hall 🕮

end St

### LITTLE TOK

Metrol

ETM

2A

Colyton >

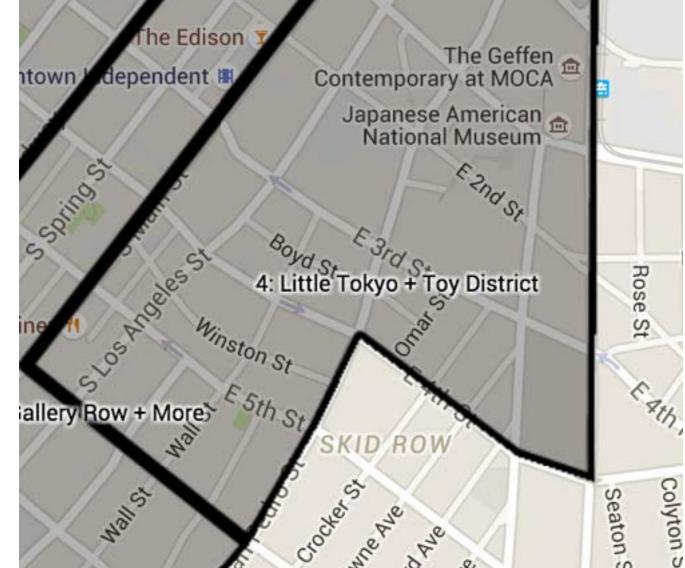

## **Class infrastructure**

### Individual server space

> You each have your own - offthefreeway.com

## We have a class blog <u>http://21111.ascjclass.org/</u> Bookmark this!

## Twitter hashtag for class is #ascj309 Twitter is required

## I tweet, post & email notes and updates > @elprofe\_me (class account) / @webjournalist (non-class account)

## Time for a break?

Or we can keep going and leave early

### :: Download now ::

**Sublime** (Win + Mac) <u>http://www.sublimetext.com/</u>

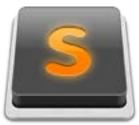

## What is the Internet?

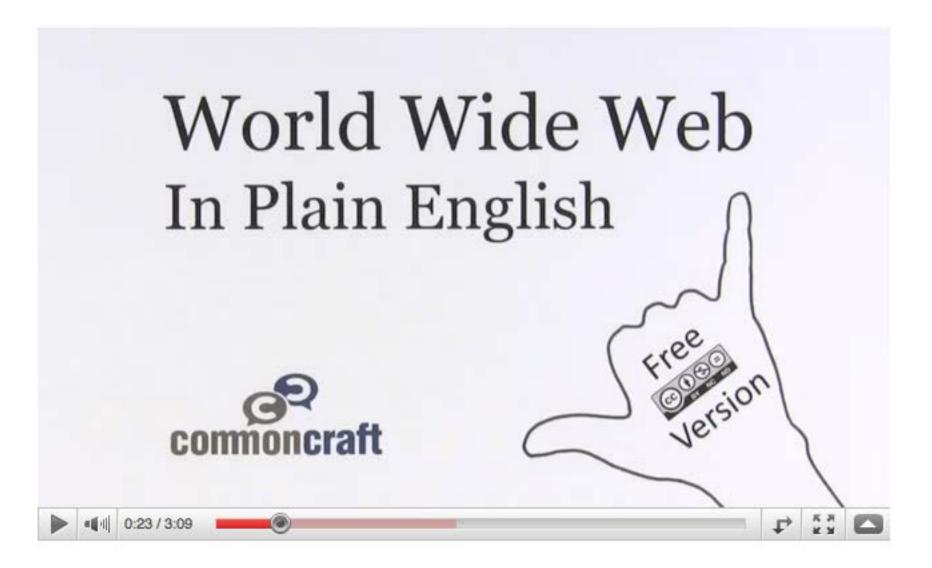

http://www.youtube.com/watch?v=wZoMbBzqxyc

## What is the Internet?

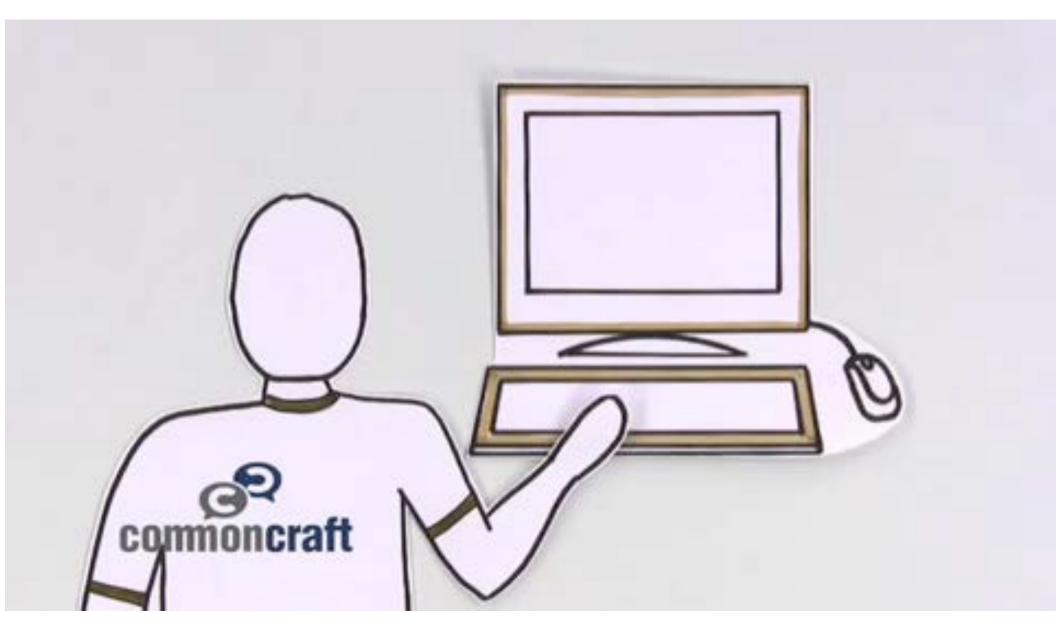

## Hello World!

Let's build your first HTML Web page... from scratch

# But first, let's create a place to hold our files

 On your desktop (or USB flash drive), create a folder for class, then your name.
 Ex: j309/rhernandez

### • [ desktop ] j309/rhernandez

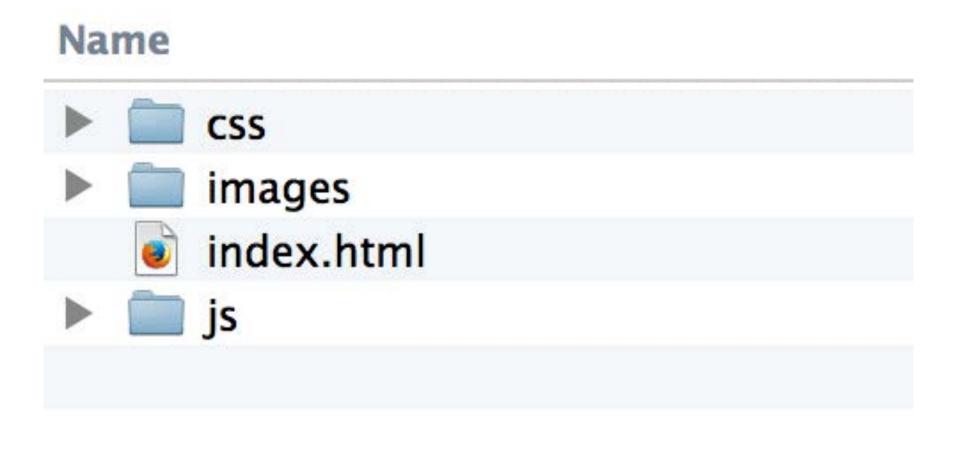

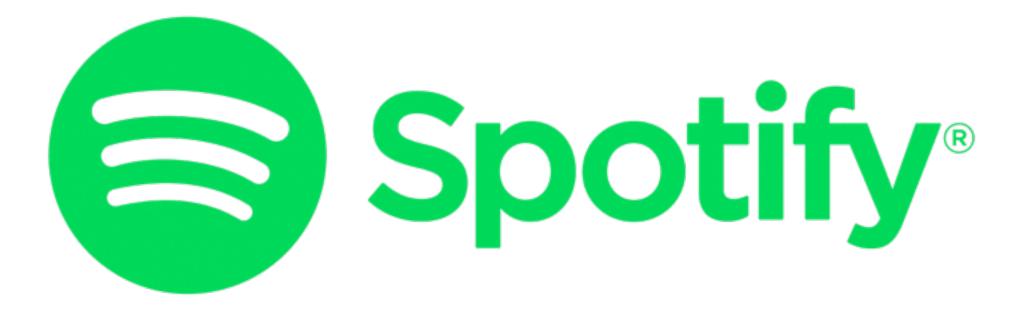

We'll have a class playlist: http://bit.ly/j309-fa15-playlist

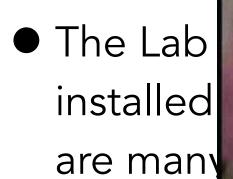

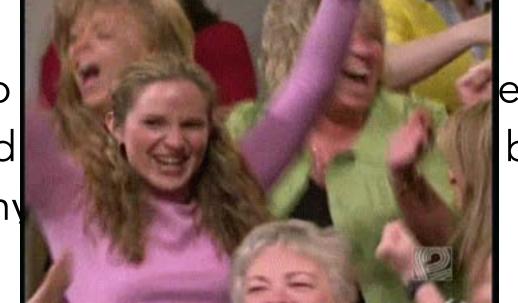

ur

eaver but there

You get Adobe CC Suite (Photoshop, Dreamweaver, etc.) for FREE! Install it!!

## Free HTML editors

TextWrangler (Mac)

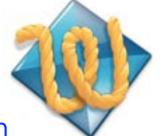

http://www.textwrangler.com

Notepad++ (Win)

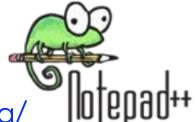

http://www.notepad-plus-plus.org/

Download this one >> Sublime (Win + Mac)

http://www.sublimetext.com/

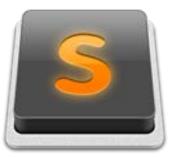

## Let's build our page!

# Learning HTML

- Hyper Text Markup Language
- It "marksup" the page with **tags**
- Tags are commands that usually come in pairs and are enclosed in angle brackets <a href="https://www.www.enclosed-communication-communication-communicatio-communication-communication-communication-communication-communication-communication-communication-communication-communicatio-communicatio-communicatio-communicatio-communicatio-communicatio-communicatio-communicatio-communicatio-communicatio-communicatio
- The first tag in a pair is the start tag, the second tag is the end tag. They are also known as opening tags and closing tags.
- A web browser (like Internet Explorer or Firefox) reads HTML tags in the document and displays them as web pages.

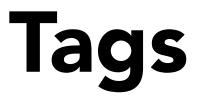

- <html> is the tag that tells a browser that this is an HTML/Web page. Everything
  must be between the start tag <html> and the end tag </html>
- <head></head> tag contains elements in the header, like the <title></title></title>

# Let's see your first page!

1. Save your file as mypage.html The file extension .html also tells a browser this is a Web document. **Make sure you save it to the folder you created on the desktop.** 

2. Start the browser <u>Chrome</u> or <u>FireFox</u>

3. Go to FILE --> OPEN and select mypage.html from the desktop folder.

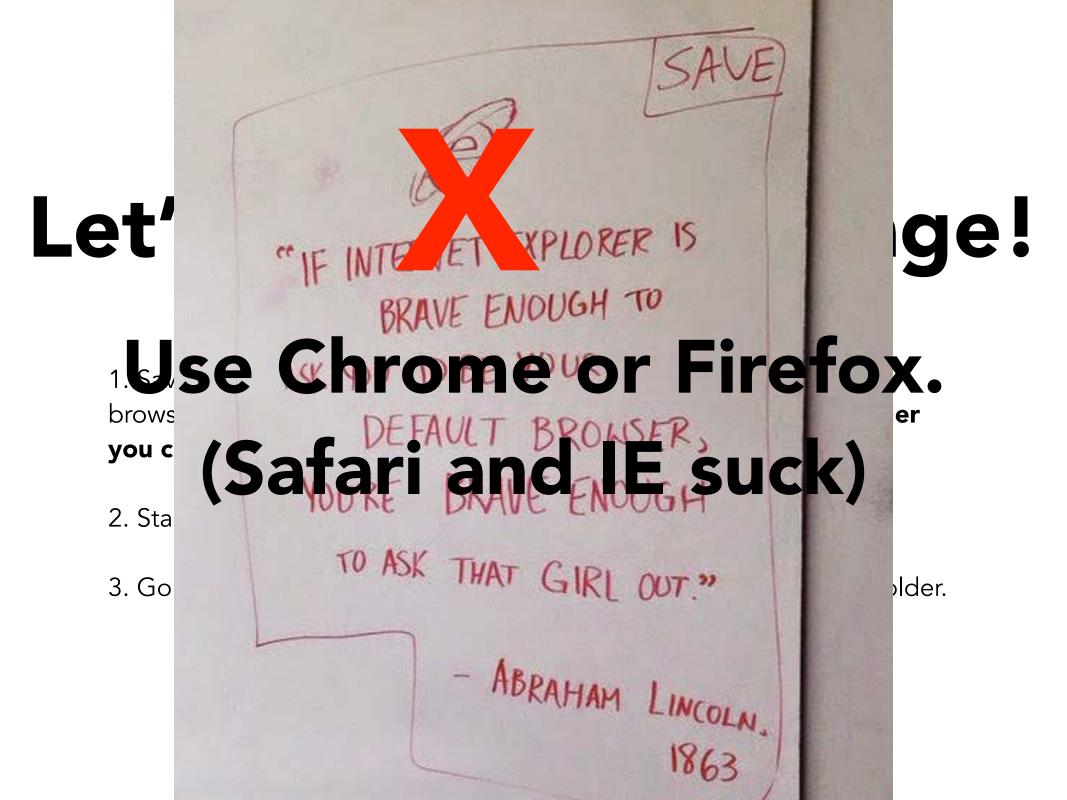

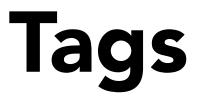

- <html> is the tag that tells a browser that this is an HTML/Web page. Everything
  must be between the start tag <html> and the end tag </html>
- <head></head> tag contains elements in the header, like the <title></title></title>
- <body> tag for the content that is visible on the page. Everything must be between the start tag <body> and the end tag </body>
- <h1> </h1> displays as a heading. It can go from 1 (largest) to 6 (smallest)

# Refresh/reopen your page

1. Save your file as mypage.html The file extension .html also tells a browser this is a Web document. **Make sure you save it to the folder you created on the desktop.** 

2. Start the browser <u>Chrome</u> or <u>FireFox</u>

3. Go to FILE --> OPEN and select mypage.html from the desktop folder.

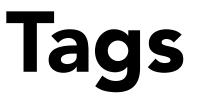

- <html> is the tag that tells a browser that this is an HTML/Web page. Everything
  must be between the start tag <html> and the end tag </html>
- <head></head> tag contains elements in the header, like the <title></title></title>
- <body> tag for the content that is visible on the page. Everything must be between the start tag <body> and the end tag </body>
- <h1> </h1> displays as a heading. It can go from 1 (largest) to 6 (smallest)
- The text between and is displayed as a paragraph
- Break tag <br /> puts the content on another line, without adding space. No close tag is used here.
- Text can also be formatted with tags. Bold is done with the **<strong>** tag (formerly <b>), italics are done with **<em>** tag (formerly the <i>). Can you guess the underline tag?

<html>

- <head>
- <title>My first web page</title>
- </head>
- <body>
- <h1>Hello World!</h1>
- By Robert Hernandez

# More tags & Attributes

Attributes are variables inside tags that add some features

- Links are done by the **<a href>** tag. The tag's attribute would be the destination.
   Ex.<a href="<u>http://www.cnn.com</u>">Link to CNN</a>
- <body> has the background color attribute bgcolor. It would be <body bgcolor="green"> or <u>hexacode colors</u>.
- <Font> tag controls the text, through attributes like face, size and color. Ex.
   <font face="Helvetica; Verdana" size="100" color="#090909">This is a test
   font>
- <img> tag controls images, through attributes like width, height, border, src which stands for source (location).
- <hr /> tag puts a horizontal rule, and can also have attributes like width and color.
   Also does not have a close tag. Ex. <hr width="75%" color="red"/>

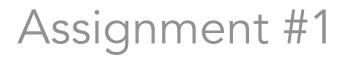

# Bio page

Write and create a 500 to 800 word text Web "page" with your bio. Include why you want to be a journalist.

Deadline: Tuesday, Sept. 1 Noon

Assignment #1

Unless specified, all assignments are due Write and create a 500 to 800 <u>before</u> class. word text web "page" with your bio. Include why you

## DO NOT MISS DEADLINE

Deadline: Tuesday, Sept. 1 Noon

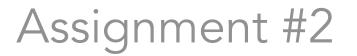

# Skills survey

### **Download Word doc:**

http://bit.ly/ascj-skills-survey

**Note:** Rename the file with your name **E-mail:** <u>r.hernandez@usc.edu</u> **Subject:** J309 Surveys

Deadline: Saturday, Aug. 29 by 6PM

Assignment #3

# Complete HTML course

This interactive course is at: <u>http://bit.ly/w3html</u>

You have two weeks to complete this assignment.

Deadline: Tuesday, Sept. 1 Noon

# Assignments

### • Assignment #1A

> 500 to 800 word bio, which includes why you want to be a journalist

### • Assignment #1B

> Convert the bio into an HTML page and bring to class

### • Assignment #2

> Complete by Saturday, Aug. 29 [ http://bit.ly/ascj-skills-survey ]

### • Assignment #3

> Complete W3Schools HTML course [ <u>http://bit.ly/w3html</u> ] by next week.
\*cough\* There may be a quiz on it. \*cough\*

## Resources

• Journalists' Toolkit

http://jtoolkit.com/

Webplatform

http://www.webplatform.org

W3Schools

http://www.w3schools.com/

• Lynda

http://www.usc.edu/its/lynda

### • KDMC's tutorials

http://multimedia.journalism.berkeley.edu/tutorials/

## **Questions?**

## **Concerns?**

## Discussion.

:: FACILITATED ::

### Associate Professor of Professional Practice **Robert Hernandez**

email: <u>r.hernandez@usc.edu</u> 213.280.5187c | 323.761.9054 Office: 310H